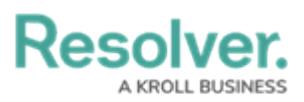

## **Version 23.3ab Release Notes (Compliance Management)**

Last Modified on 10/24/2023 11:16 am EDT

## **Improvements**

- Ovals were enabled for Formulas on the Third-Party Assessment Third-Party Contact Consolidation form.
- The CM 1 Start Compliance Assessment email template for the Compliance Assessment Workflow was reconfigured.
- We replaced the word Dashboard on the following reports:
	- On the CM Compliance Management Status Dashboard report, Dashboard was replaced with Overview.
	- On the CM First Line Compliance Dashboard report, Dashboard was replaced with Summary.
- The following email templates for the Requirement Workflow were reconfigured:
	- CM 2a Requirement Updated (Nightly)
	- CM 2b Requirement Effective Date Reached
	- CM 2c Assign Requirement Owner
	- CM 2d Assign Requirement Owner (Nightly)
	- CM 2e Compliance Team Applicability Assessment (Nightly)
- The CM 3 Issue Review email template for the Issue Workflow was reconfigured.
- The **Issues** tab was added to the Compliance Management Application.
- We redesigned the Requirement CM 1a Library Form by:
	- Form sections separate by Card.
	- Record Properties were removed from the Form.
	- Change the Relationship Data section to a tab.
- We redesigned the Regulator Library Library Form by:
	- Read Only was removed from the Object Name.
	- Form sections separate by Card.
	- Change the Relationship Data section to a tab.
	- The Archive trigger was moved to the left side of the Form.
- We redesigned the Compliance Framework Library Form by:
	- Improved the Report and Grid placements within the Form.
	- Form sections separate by Card.
	- The Archive trigger was moved to the left side of the Form.
	- The Record Properties section was replaced with the Content Properties for RCM unique ID.
- We redesigned the Source Library Form by:

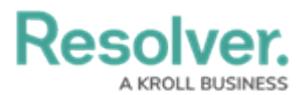

- The Custom Name was removed, and the Object Name was enabled.
- Record Properties were removed from the Form.
- Form sections separate by Card.
- Form section descriptions were added.
- The Archive trigger was moved to the left side of the Form.
- Change the Relationship Data section to a tab.
- We redesigned the Topic Library and Subtopic Library Forms by:
	- Read Only was removed from the Object Name.
	- o Improved the Report and Grid placements within the Form.
	- Form sections separate by Card.
	- The Archive trigger was moved to the left side of the Form.
	- Change the Relationship Data section to a tab.
	- The Record Properties section was replaced with the Content Properties for RCM unique ID.
- We redesigned the Requirement CM 1 -Library and Requirement Detail Library Forms

by:

- Form sections separate by Card.
- The Archive trigger was moved to the left side of the Form.
- Change the Relationship Data section to a tab.
- The Record Properties section was replaced with the Content Properties for RCM unique ID.
- We redesigned the Corrective Action GRC Overview Form by:
	- Form sections separate by Card.
	- The Archive trigger was moved to the left side of the Form.
	- Change the Relationship Data section to a tab.
	- Change the Forms format to the left side column.
	- The Corrective Action Details when the form is in a Creation state.
- We redesigned the Test GRC 1 Create Form by:
	- Form sections separate by Card.
	- o Increased the size of the Details section to 75%.
- We redesigned the Test CM 2 Overview Form by:
	- The Custom Name was removed, and the Object Name was enabled.
	- Form sections separate by Card.
	- Increased the size of the Details section to 75%.
	- Change the Relationship Data section to a tab.
	- The Test name was removed from the Form name.
	- The Archive trigger was moved to the left side of the Form.
- We redesigned the CM Alert Catalogue Report by:

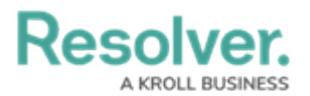

- The Alert Types pie chart was removed.
- The Alert Type column was removed from the Alert table.
- The Alert Details label was added to the Alert table.
- The Alert Status pie chart was reconfigured to half a pie chart.
- We replaced the word Dashboard on the My Policy Dashboard report with Overview.
- We removed the word Dashboard on all the Report and Portal views to Overview.
- Formula Ovals were enabled on all CM Forms.
- An Executive Dashboard was added to the Dashboard feature to outline the current status of Enterprise Risk Management.